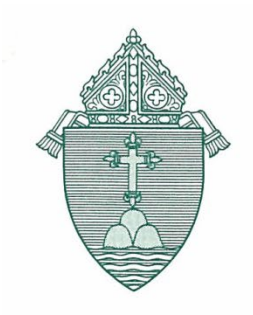

ARCHDIOCESE OF BOSTON 66 BROOKS DRIVE BRAINTREE, MASSACHUSETTS 02184-3839

# **Memorandum**

Date: April 7, 2022

**TO:** Pastors/Administrators, Principals, F&O Managers & BM's

**FROM:** Jim DiFrancesco, Human Resources

**RE:** HireNow Hiring & Training Employer Grant Program

Governor Baker has announced a new grant program aimed at enhancing hiring at corporations and non-profits in Massachusetts. The new program is called HireNow, and it uses funds provided by the American Rescue Plan Act to provide grants to organizations that hire new employees between March 22, 2022, and December 31, 2022. The organization must be located in Massachusetts and the new hire must be a resident of Massachusetts at the time they are hired. Organizations can receive up to \$4,000 per new hire, up to a maximum of \$400,000 each.

New Hire Eligibility:

- Clergy are eligible.
- Eligible hires are limited to those scheduled to work a minimum of 30 hours weekly on an ongoing basis.
- Minimum wages for eligible hires must be no less than \$14.25/hour for non-exempt (hourly employees) or no less than \$21,375 annually for exempt (salaried employees).
- Maximum wages for eligible hires must be no more than \$42.50/hour for non-exempt (hourly employees) or no more than \$85,000 annually for exempt (salaried) employees.
- Eligible new hires must be Massachusetts residents and working in Massachusetts.
- Eligible new hires must be retained for a minimum of 60 days.

According to the State website, "Grant recipients are required to use funds in whatever manner is most helpful in training new hires." This may include:

- Subsidizing additional time spent shadowing more experienced colleagues or on extended on-the-job training during an onboarding period
- Hiring an external training provider to provide technical skills training
- Offering a sign-on bonus to job candidates
- Giving retention bonuses
- Offering tuition reimbursement benefits

To simplify the application process, grantees are not required at the time of application to document training, methods or specific expenses. While the state has chosen not to require this information at the time the application is made, they are expected to conduct audits of organizations that received grants. As a result, each individual location (those with a unique EIN) will need to be prepared to show that grant funds received were used for one of the specific purposes listed above. To facilitate that process, you will need to create and retain written, detailed records showing how and when the grant money was used.

#### **Next steps:**

Leaders at locations that plan to hire between now and December 31, 2022, should create an account a[t https://commcorp.org/hirenow/apply.](https://commcorp.org/hirenow/apply) The HireNow portal is still under construction - *currently [you cannot complete re](https://commcorp.org/hirenow/apply/)gistration* - but you can still set up an account (which takes just a few minutes). When you set up an account you will be sent an email with additional information and the program manager will notify you when the portal is available. Please note that funds will be distributed on a first-come, first-served basis, so we encourage you to set up an account as soon as possible.

Once a HireNow account has been created, your organization can begin the "**Business Registration Process**" and "**New Hired Employees Registration Process**."

#### **This process has two critical deadlines:**

- **1.** You must register newly hired employees no later than 60 days after their first day of employment with your organization.
- **2.** You must complete the Business Registration Process and Verify that an employee has retained employment for 60 days or more no later than 120 days after their first date of employment with your organization

#### **Completing the Business Registration:**

To complete the business registration process, each location is going to be asked to provide a *Certificate of Good Standing* from the Massachusetts Department of Revenue issued within the past 60 days. You can request a certificate by accessing your MassTaxConnect account.

More information can be found at the link below and a step-by-step guide to obtaining the certificate is included in this memo below.

[https://www.mass.gov/how-to/request-a-certificate-of-good-standing-tax-compliance-or-a](https://www.mass.gov/how-to/request-a-certificate-of-good-standing-tax-compliance-or-a-corporate-tax-lien-waiver)[corporate-tax-lien-waiver](https://www.mass.gov/how-to/request-a-certificate-of-good-standing-tax-compliance-or-a-corporate-tax-lien-waiver)

## *[Grant funds will only be approved if the new hire is retain](https://www.mass.gov/how-to/request-a-certificate-of-good-standing-tax-compliance-or-a-corporate-tax-lien-waiver)ed for 60 days or more.*

HireNow is a program of the Commonwealth of Massachusetts' Executive Office of Labor and Workforce Development. The program is administered by the Commonwealth Corporation, a quasi-public state agency based in Boston. You are still eligible to participate even if you participated in other grant programs.

If you have any questions, please contact **HR@rcab.org**, or call anyone of us in Human Resources. Thanks.

Jim

# **Obtaining your Certificate of Good Standing from Mass Tax Connect**

Log in to your Mass Tax Connect account. If you do not remember how to log into your Mass Tax Connect account, please follow the instructions in the link [http://www.catholicbenefits.org/PDF/2020/admin/dor\\_password.pdf.](http://www.catholicbenefits.org/PDF/2020/admin/dor_password.pdf)

From the main home page, click on the More tab

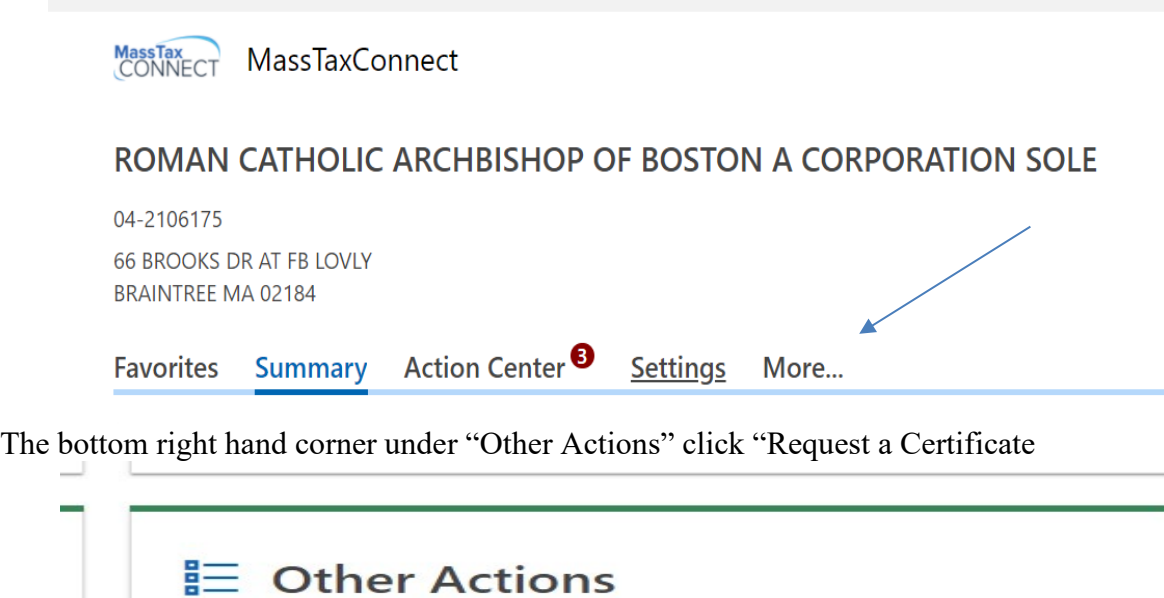

Miscellaneous actions available to manage this taxpayer.

- > Request a Certificate of Good Standing
- > Request or Update Small Business Energy Exemption
- $\geq$ **View Taxpayer Refunds**
- ≻ File an Appeal

## Enter the following information:

- Select Certificate of Good Standing from the Application Type
- Enter your contact name
- Enter your phone number
- Click on Next to continue

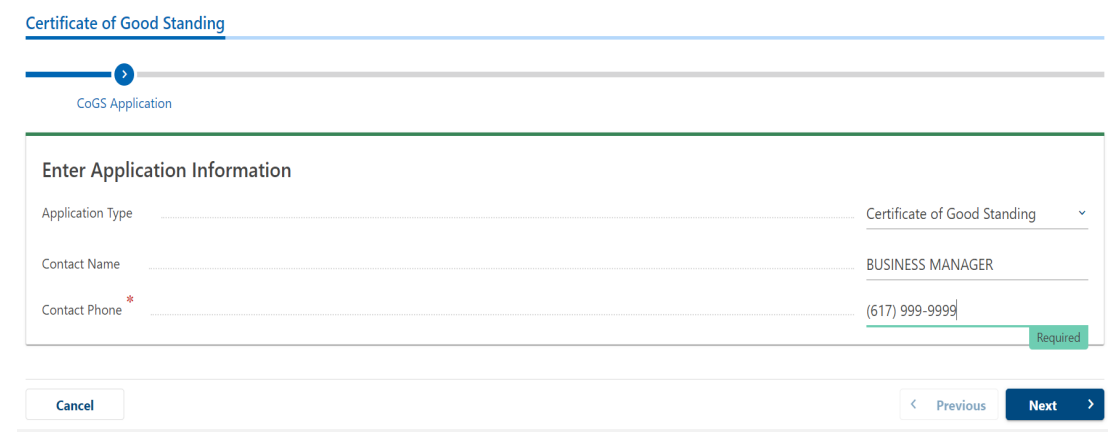

Confirm the information is correct and click on Submit

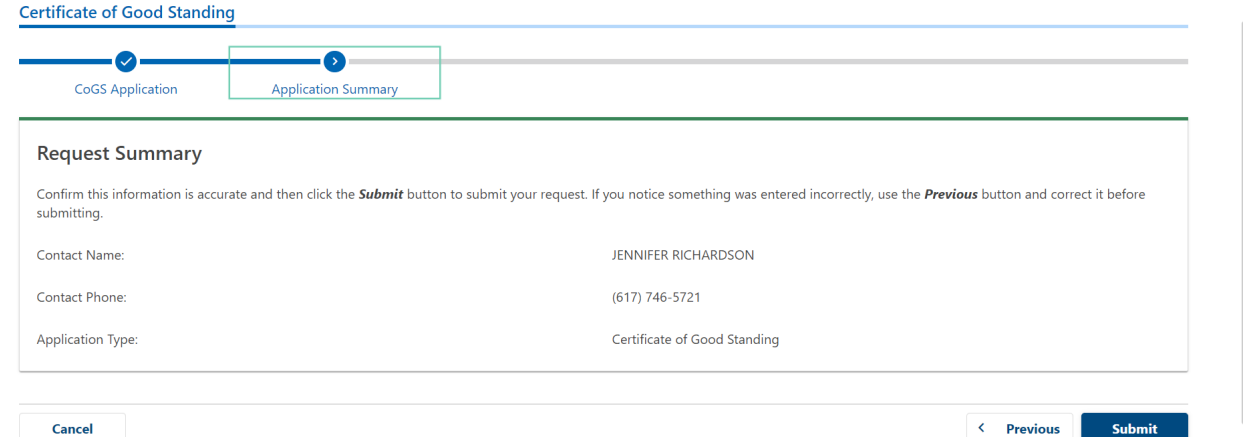

A confirmation window will pop up. Enter the password you use to log into MA Tax Connect and click on OK

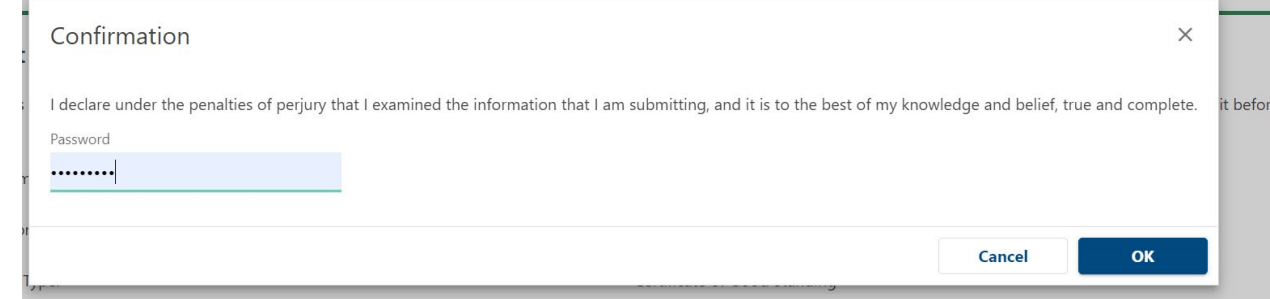

A confirmation message will appear. In 24 hours you will be able to obtain the certificate.

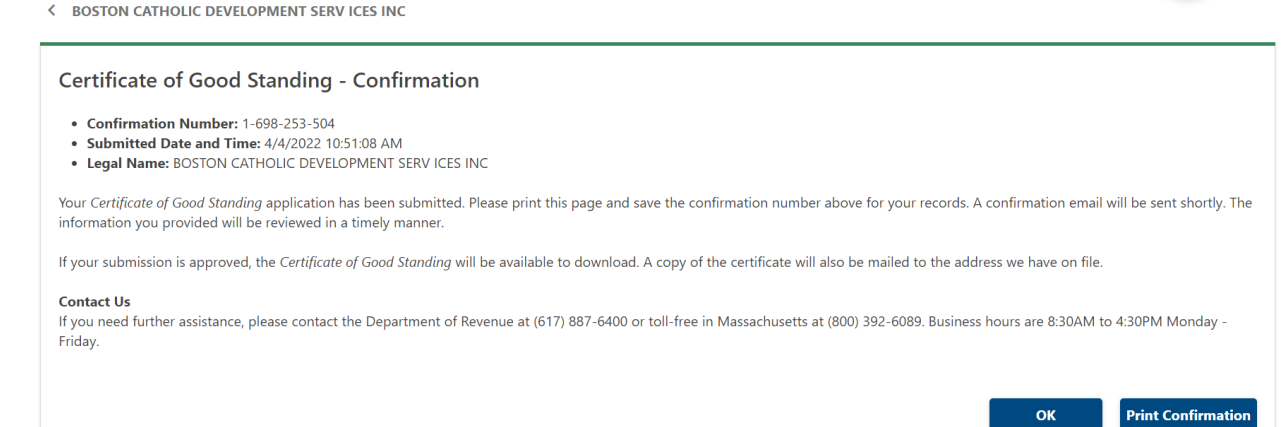

To obtain your certificate. From the home screen, click on the More tab and then under "Letters" click on View letters.

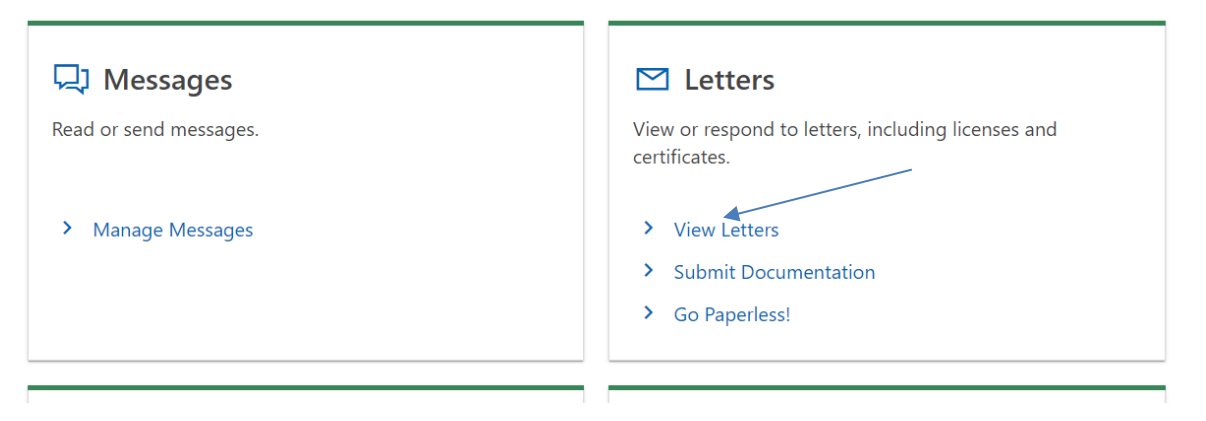

# Within the letters section, click on Certificate of Good Standing.

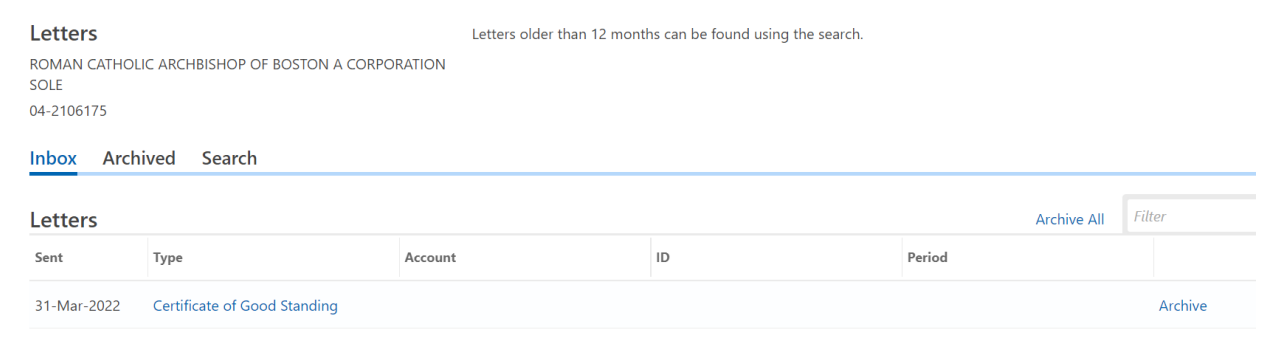